## Зміна **PKO Konto bez Granic**  на сайті **IPKO**

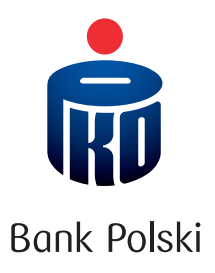

1. Увійдіть на веб-сайт iPKO та виберіть **PKO Konto bez Granic.** 

2. Увійдіть на PKO Konto bez Granic і в правому верхньому кутку виберіть контекстне меню (зображення: три крапки) –> **Zmień rodzaj konta.** 

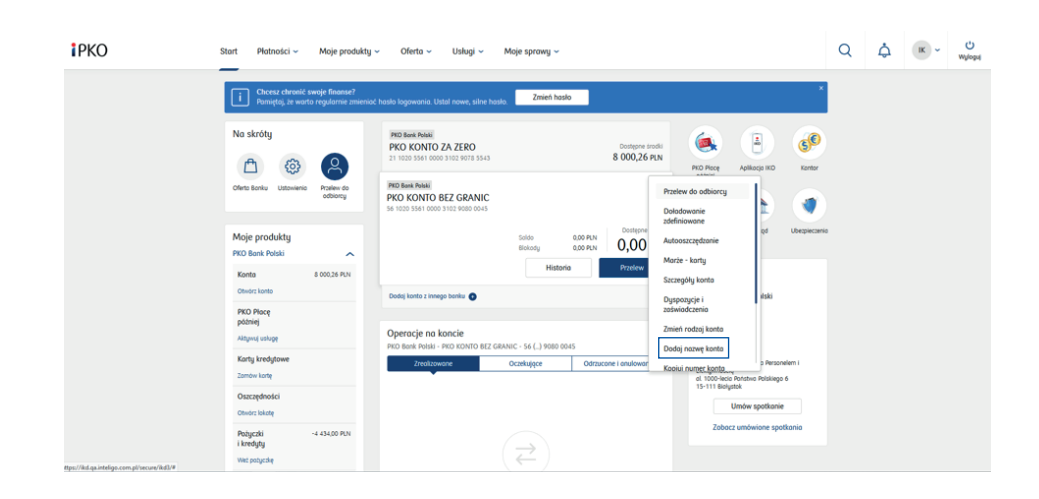

3. Виберіть один з видів рахунку – пропонуємо **PKO Konto za Zero.** 

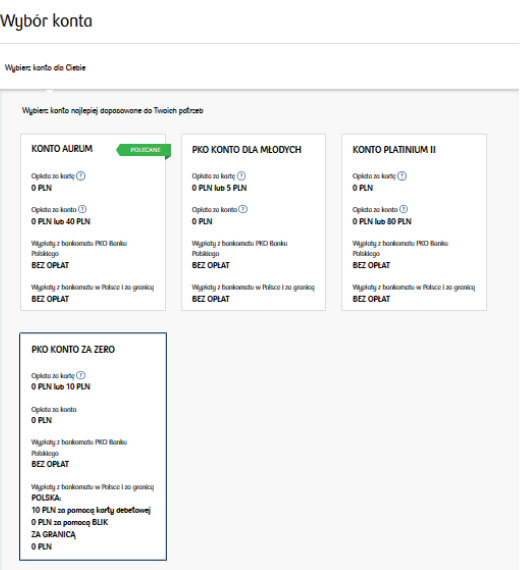

- 4. Можете змінити візуальне оформлення своєї картки до рахунку.
- 5. Якщо Ви ще не маєте картки саме зараз можете її замовити.

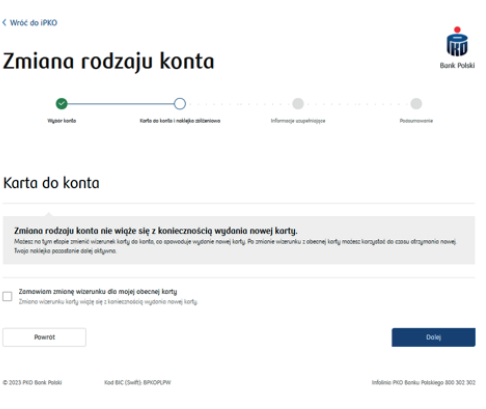

6. Ознайомтесь з правилами та прийміть їх.

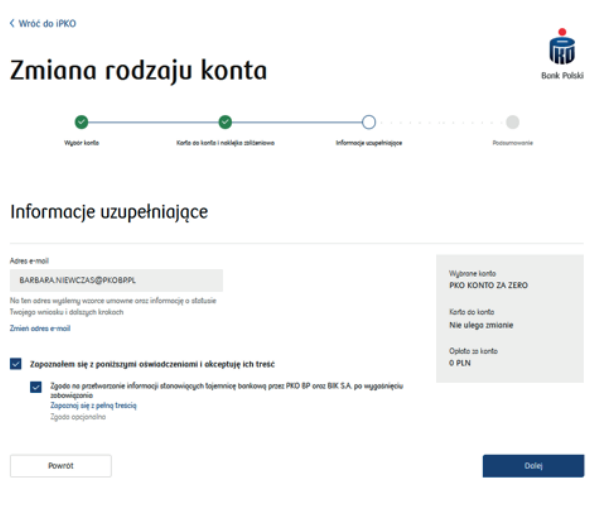

7. Перевірте правильність введення даних та натисніть **Wyślij wniosek.**

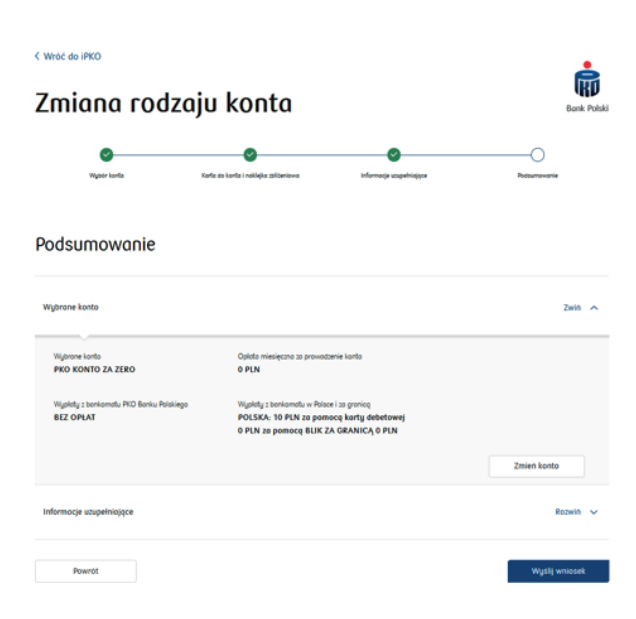

8. Отримавши договір – ознайомтесь з ним та зробіть підтвердження.

9. У наступному кроці попросимо Вас ввести код з пристрою на якому Ви робили авторизацію – це буде рівнозначним до підписання договору.

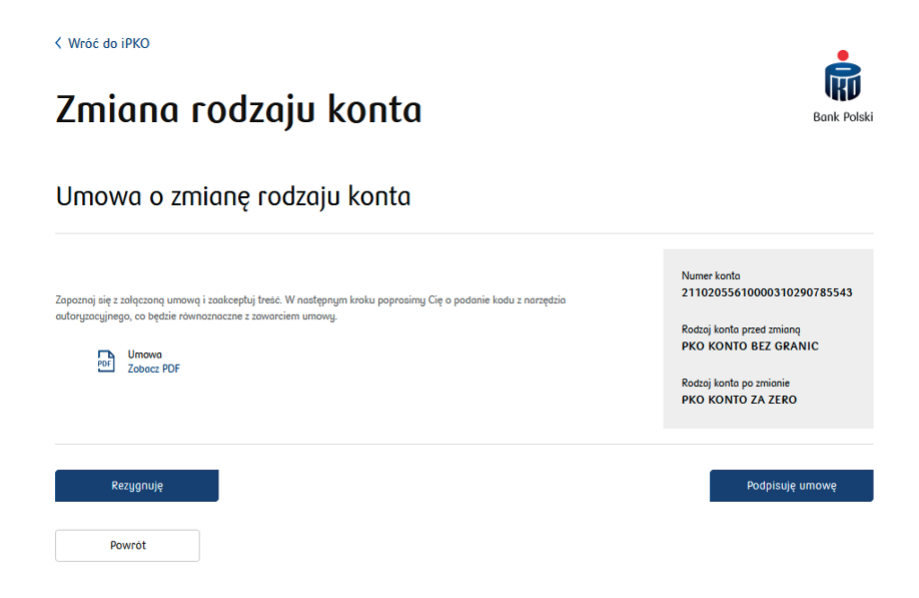

10. Після підписання договору, Ви отримаєте від нас СМС – з підтвердженням про зміну типу рахунку.

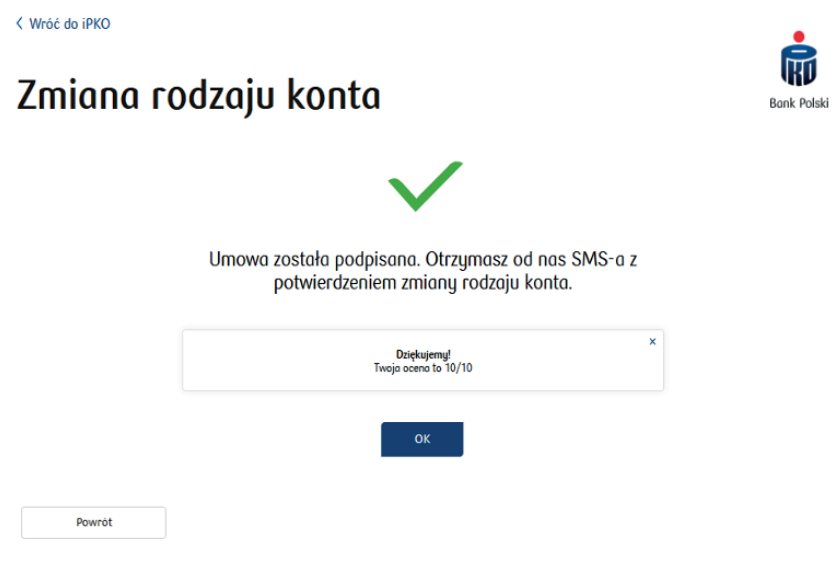

Детальніше про продукти та Тарифи банківських комісій і зборів на сайті pkobp.pl та у відділеннях банку. Додаток IKO (мобільний) та сервіс iPKO (інтернет) є електронними банківськими послугами.